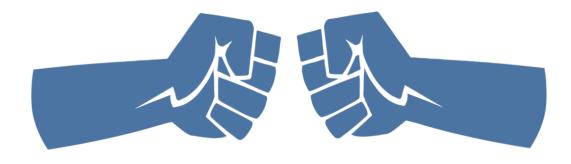

## "Unleash the Power of PowerPoint"

To join the conference audio, dial (866) 740-1260 and enter 8168238# Security Code 11717

INTRODUCTION BY

Tony Messer, SASBO President

#### **MODERATED BY**

David "DK" Kornegay
Director, Community and Client Content

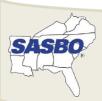

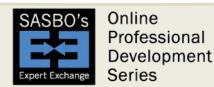

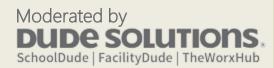

#### Welcome

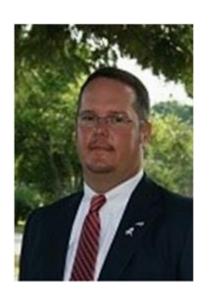

Tony Messer SASBO President

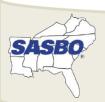

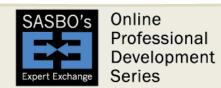

## Our Speaker Today

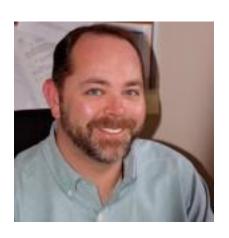

David "DK" Kornegay
Director, Dude Solutions
Community and Client Content

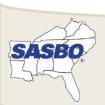

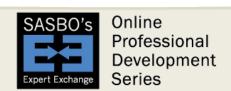

## Agenda

- Preparing the Content
- Technical Tips and Tricks
- Preparing for Presenting
- Giving the Presentation

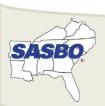

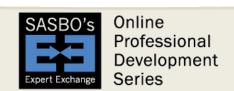

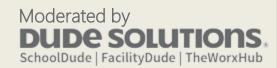

## Preparing the Content

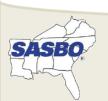

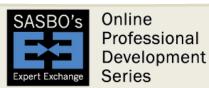

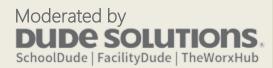

#### Must Do's

- Be Credible provide solid information
- Have a plan provide direction/strategy
- Think how your audience thinks layman's terms, little-to-no jargon

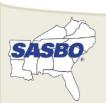

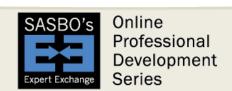

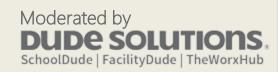

## Take it back to Elementary School...

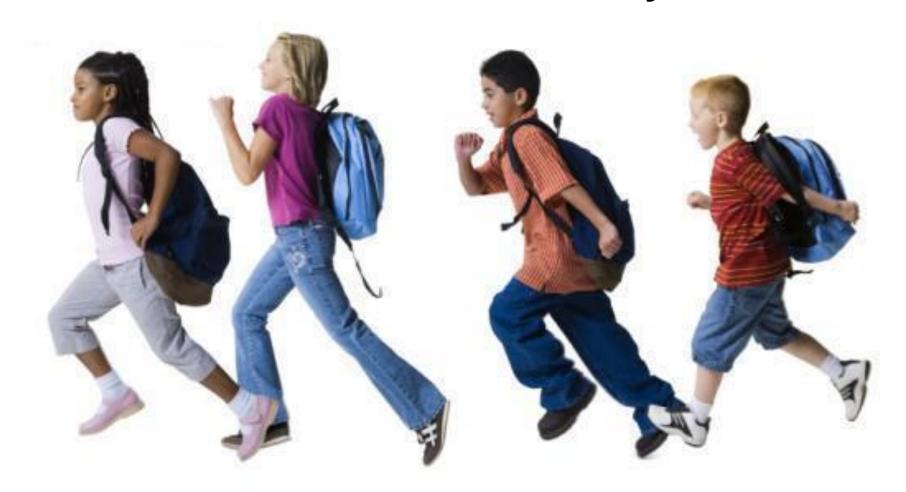

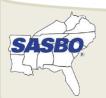

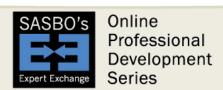

## Don't Worry About...

- Being "smooth" or "slick"
- Following a script
- "Over-detailing" a presentation

**Board Presentation** 

# • The Labs allow students to create & collaborate on various projects. The STEAM Labs fit into 21st Century Learning due to the flexibility in its structure and the ways in which it allows students to develop the soft skills needed to succeed in the global workforce of today and tomorrow.

STEAM Learning Labs

collaboration
flexibility
flexibility
soft skills
development

Soft skills

development

Soft skills

Great Improvement, Well-bild Improvement, Well-bild Improvem

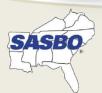

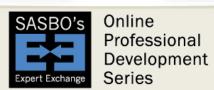

VS.

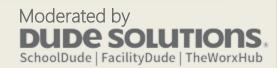

## Tell a Story with Visuals

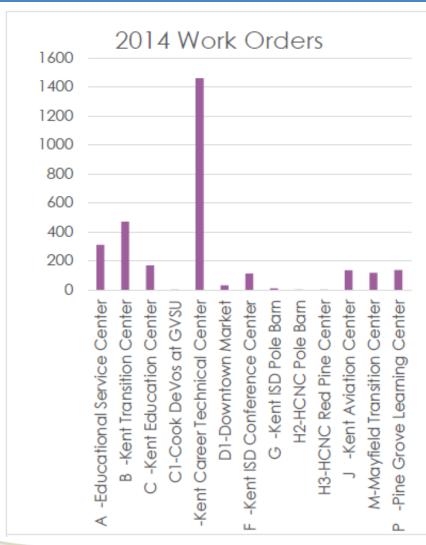

From December 1st 2013 through December 1st 2014 the Facilities Operations Department completed a total of 2946 work orders. Of those only 96 were not maintenance related. The other 2850 were maintenance work orders. The work orders cover over 300 different crafts. This year is the second year the ISD was responsible for the Downtown Market, KEC Mayfield, and the New KIH expansion.

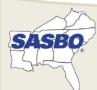

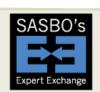

#### Beware!

Knowledge can be both a blessing and a curse

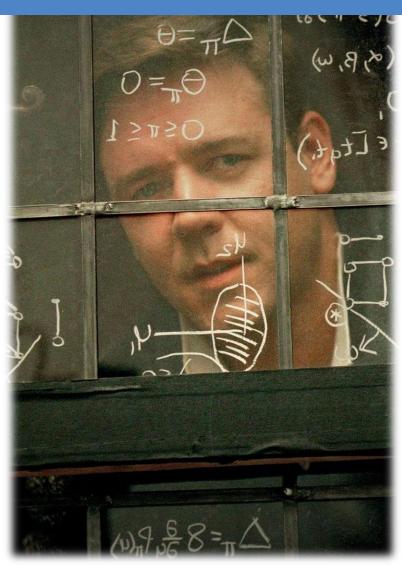

Keep

It

Super

Simple

Especially

**S**tats

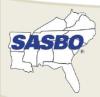

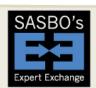

Online Professional Development Series

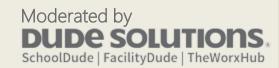

#### **Custodial Staff**

A custodial staff member cleans an average of 28,500 sq. ft.

If an average home is 1,500 sq. ft., then each custodian cleans 19 homes each day.

## And each house has 40 people

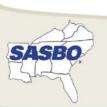

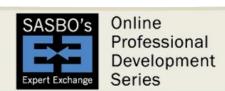

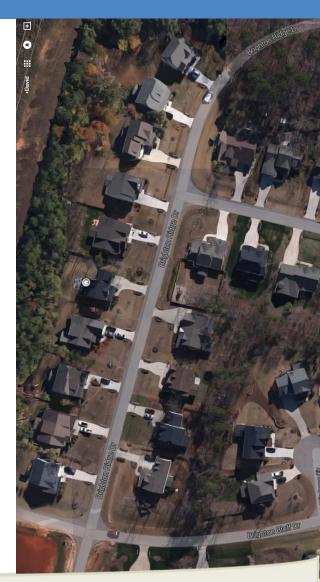

## Technical Tips and Tricks

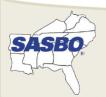

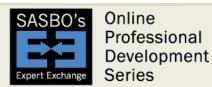

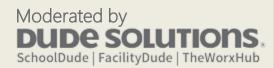

## Quick PowerPoint Tips

#### USE *NOTES* VS. *A SLIDE*

#### 10/20/30 RULE

- 10 Slides
- 20 Minutes
- 30 Font

## BREAK THE MONOTONY

- Animation
- Simple Text vs. paragraphs
- Colors and Font changes
- Transitions

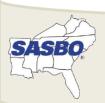

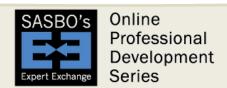

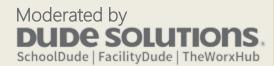

## PowerPoint Keyboard Shortcuts

To do this Press

Dictionary / Thesaurus SHIFT + F7

Undo CTRL + Z

Re-do CTRL + Y

Duplicate CTRL + D

(alternative for copy/paste; works for a part of a slide, or the whole slide)

Paste Special CTRL+ALT+V

Group a series of images together (easier to move/resize, have to select multiple ones)

CTRI + G

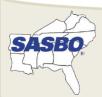

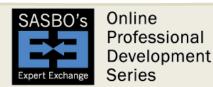

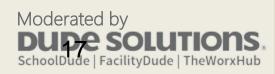

## Most Essential Tips!

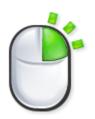

#### Right-click in different places

Many core functions are available, depending on what or where you right-click

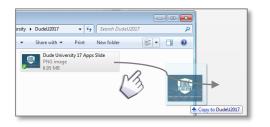

#### Drag and Drop

It makes you look smoooooooth @

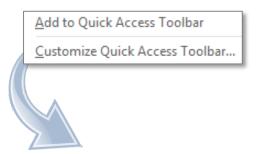

#### Use a Custom Toolbar

Add frequently-used items from menus to a single bar.

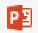

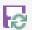

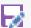

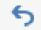

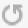

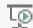

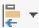

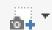

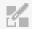

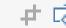

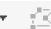

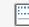

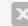

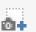

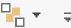

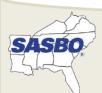

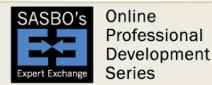

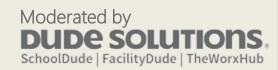

## Handy Functions

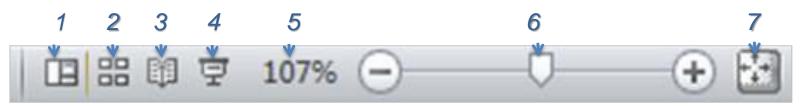

- 1. Normal
- 2. Slide Sorter
- 3. Reading view
- 4. Slide Show view (can also press F5 to start show from beginning)

- 5. Zoom
- 6. Zoom slide bar and buttons
- 7. Auto-expand slide to fit screen

Most useful: 1, 2, 4, 7

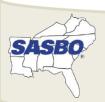

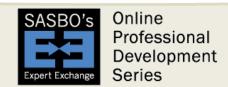

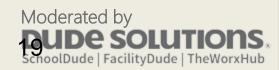

## Handy Functions

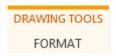

PICTURE TOOLS FORMAT

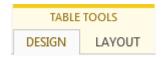

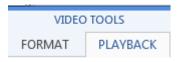

SLIDE MASTER

Toolbars stay hidden until you select objects such as a picture or text box, and will have handy related features.

Usually appears at the top center.

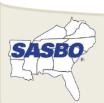

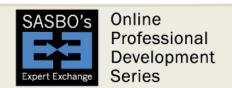

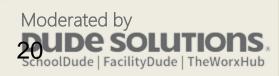

#### **Bullets and Numbers**

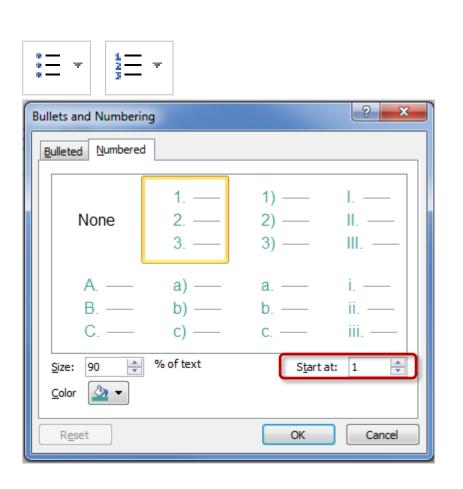

- Use menu icons at the top, or right-click in a text box for these options
- Click on the small arrow to allow choices for Bullets and Numbering such as color, size, etc.

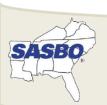

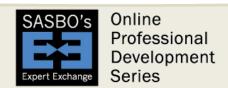

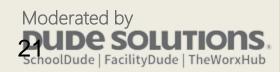

## Copying/Pasting/Inserting

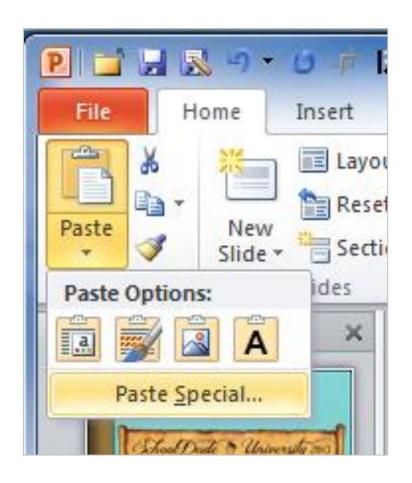

Instead of traditional "Copy/Paste", consider "Copy/Paste Special" options such as:

- Keep Text Only
- Paste as a Picture
- Other Format or Source options

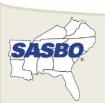

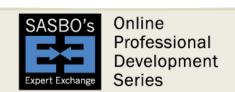

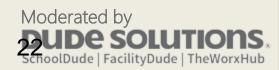

#### What We'll Tackle Next...LIVE

The most common irritations and time-killers:

- Consistency
- Prettiness
- Lining items up
- Other "preventers of profane language"

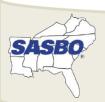

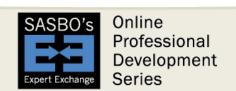

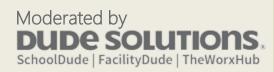

#### PIN

#### Second number in your pin is...

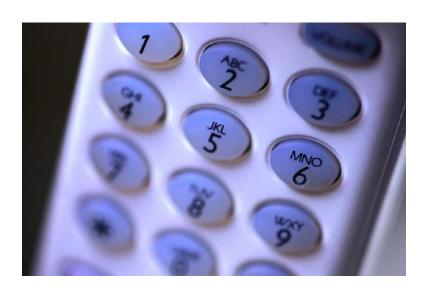

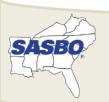

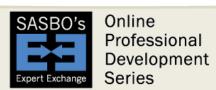

## Formatting and Text Tricks

- Slide Master
  - −Layouts
- Alignment

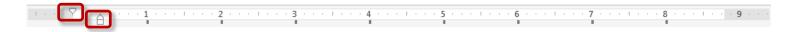

- Shift + Enter
- Paragraph and Font menus
- Format Painter

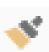

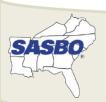

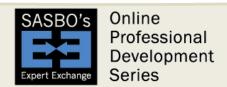

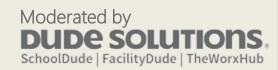

## Quick Fixers

- More Alignments! 🖡 🖨
- Arrangements/Layers 🔓
- Grouping 🖽
- Line Connectors "L
- Set as Default
- Eyedropper //
- Transparent Color

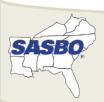

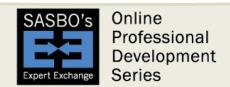

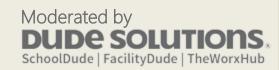

#### Visuals

- Quick Styles
- Crop
- Effects \* 🗷 🖼 🕥
- SmartArt, Charts
- Pictures, Screenshots 👪 🗔
- Audio/Video

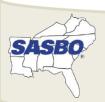

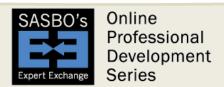

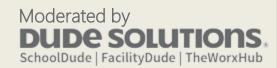

## Graphics

- Use a white background or area on your slides
- Google and Bing have image searching
- Resize and crop when needed
- Transparent color
- Re-color

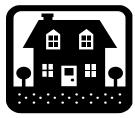

Original

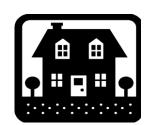

Transparent Color (removed white)

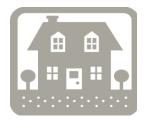

Adjusted Color (used gray)

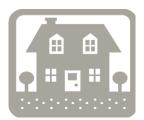

Adjusted Color and Transparent Color

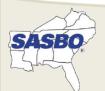

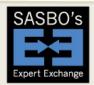

#### Videos

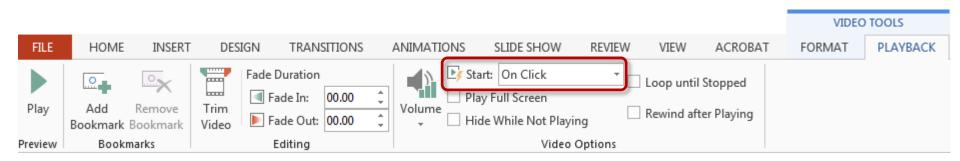

Critical: does it start automatically or manually?

#### Other features:

- Trim the start or end
- Switch to full screen view vs. in the slide
- Use the *Transitions* menu if you want to automatically go to the next slide after the video time is complete

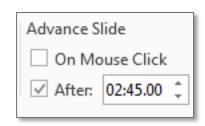

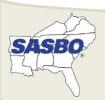

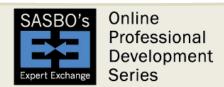

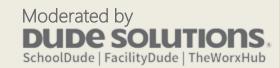

## Tables vs. Spreadsheets vs. Picture

- PowerPoint tables are finicky, so keep it basic for using tables
- Paste Special from Excel gives options:

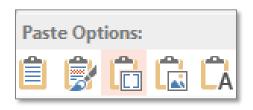

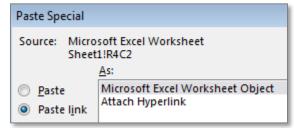

| Description                                 | Location                | Status             | Priority |
|---------------------------------------------|-------------------------|--------------------|----------|
| Add outlets for new mailroom                | Administration Building | <b>New Request</b> | Medium   |
| New cabinets for mailroom                   | Administration Building | New Request        | Medium   |
| Add Apple TV for board room for those wit   | Administration Building | New Request        | Medium   |
| Add laptop connectors for television for no | Administration Building | New Request        | Medium   |

Example of Live Linking to Excel file

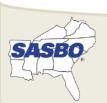

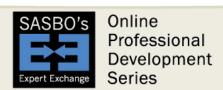

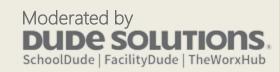

## Other Tricks in My Arsenal

- PowerPoint is not your only option for a show and tell:
  - Adobe PDF (CTRL + L, or View/Full Screen)
  - Prezi, Google, Apple
- Audio/Video from a PPT show:
   Snagit for Chrome (stores in Google Drive)

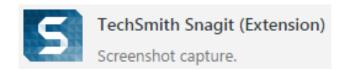

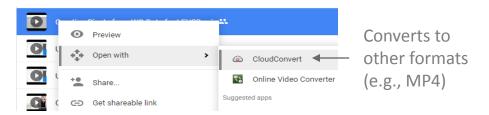

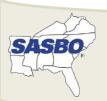

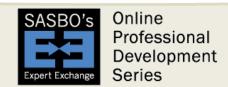

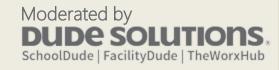

## Preparing for Presenting

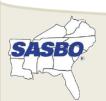

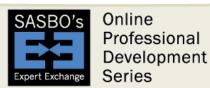

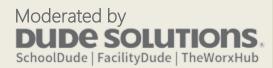

### What An Audience Sees

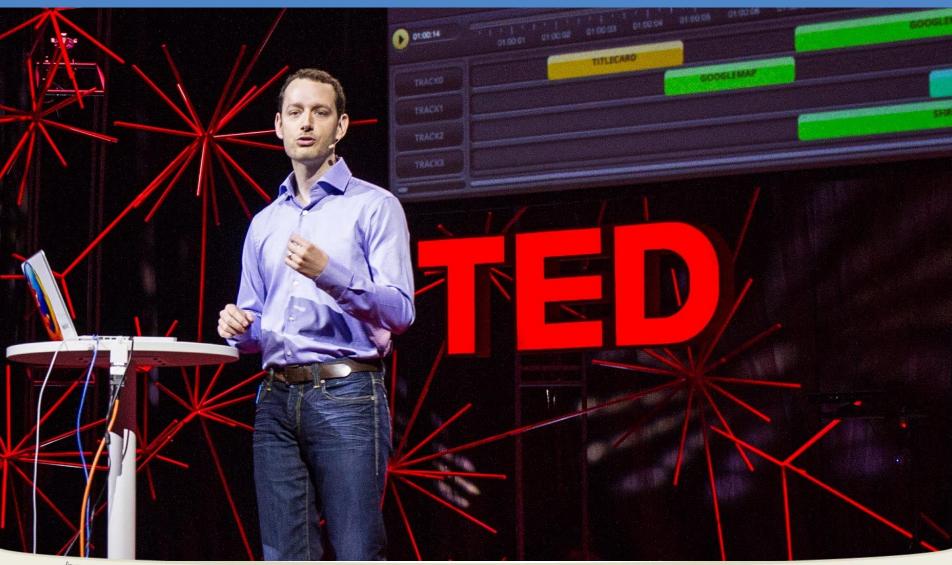

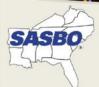

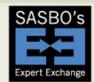

Online Professional Development Series

Moderated by **DUDE SOLUTIONS**SchoolDude | FacilityDude | TheWorxHub

#### What I See

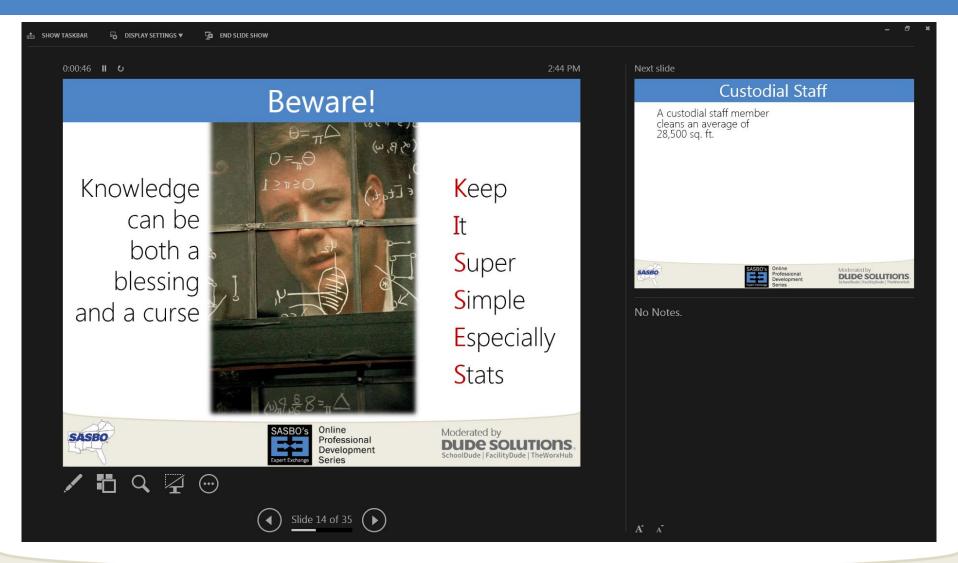

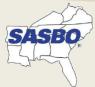

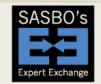

Online Professional Development Series

#### "Presenter's View"

- Pick where to "show" the audience their view
- Set your computer to show in an extended desktop mode as that enables options on where your view is

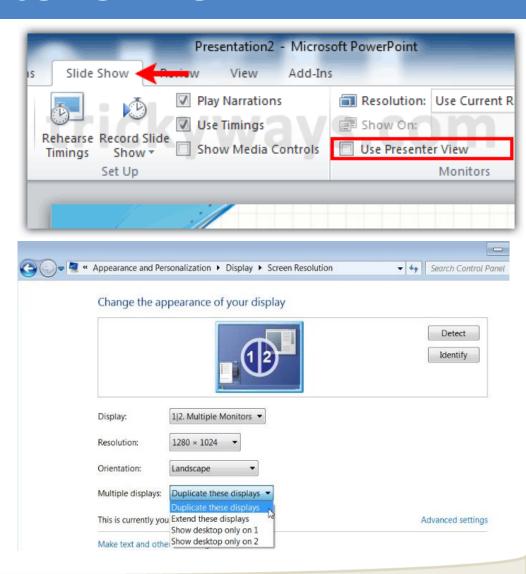

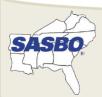

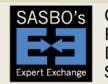

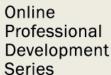

#### PowerPoint Shortcuts in Show Mode

| To do this | Press |
|------------|-------|
|------------|-------|

Start a presentation from the beginning. F5

Perform the next animation or advance to the next slide.

N, ENTER, PAGE DOWN, RIGHT ARROW, DOWN ARROW, or SPACEBAR

Perform the previous animation or return to the previous slide.

P, PAGE UP, LEFT ARROW, UP ARROW, or BACKSPACE

Go to slide *number*.

*number*+ENTER

Display a blank black slide, or return to the presentation from a blank black slide.

**B or PERIOD** 

Display a blank white slide, or return to the presentation from a blank white slide.

W or COMMA

End a presentation.

**ESC or HYPHEN** 

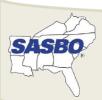

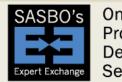

Online Professional Development Series

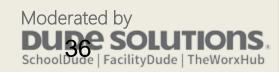

## Swaying Your Audience

- "They don't know what they don't know"
- Own the topic, you are the guru
- No one can tell the stories of your department like you
- Inspire emotions, but watch your emotions
- You can argue against an opinion, it is hard to argue against a statistic
- Stats get conversations going...in many cases, you want a conversation happening
- Find an "advocate" to help you when you're not around

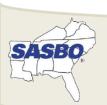

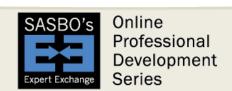

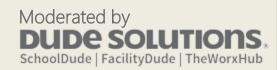

#### PIN

#### Third number in your pin is...

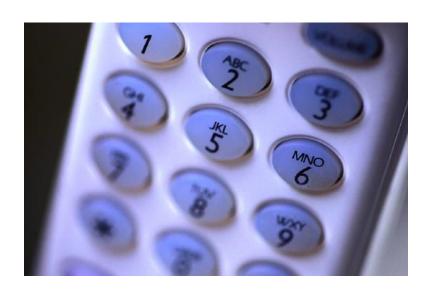

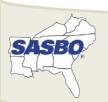

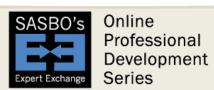

## Giving the Presentation

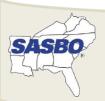

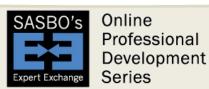

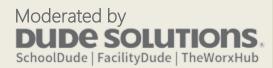

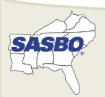

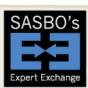

Online Professional Development Series Moderated by **DUDE SOLUTIONS**SchoolDude | FacilityDude | TheWorxHub

# Options to Start a Presentation

- Reference a quote
- Ask a rhetorical question
- True/False
- Use a visual statement ("Imagine...")
- Shake them up with a strong point of view
- "If we don't...we won't..."
- Get the audience involved in some activity
- "I'd like to ask each of you to..."
- Challenge or compliment your audience
- Tell a story

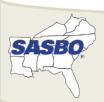

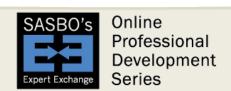

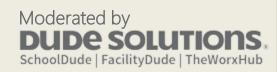

# Relax, Read and React

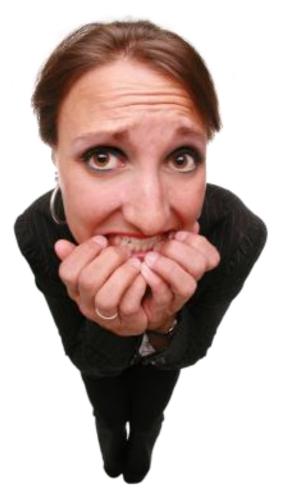

- Breathe, pause, watch
- Focus on the audience
- Allow questions
- Be flexible, but stay on point

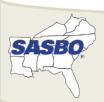

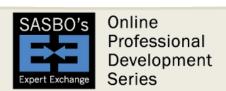

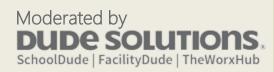

# Controlling Yourself

- Watch "crutch words" and "negative phrasing"
- Get to the point, don't over-explain
- Visual cues have a 4x better retention rate in someone's attention span
- Your hands, posture and mannerisms say as much as your voice

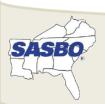

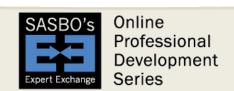

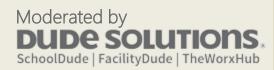

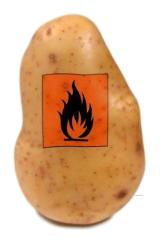

Avoid podiums, but if you have one...

# **AVOID TOUCHING IT!**

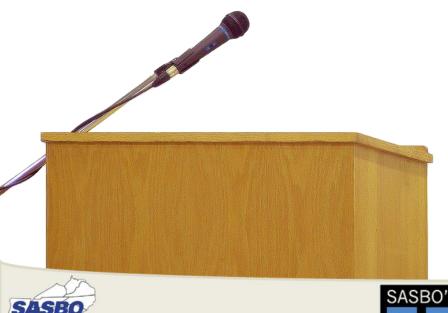

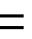

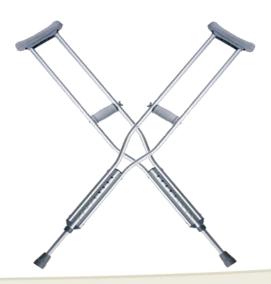

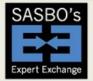

Online Professional Development Series

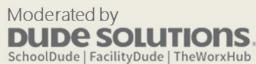

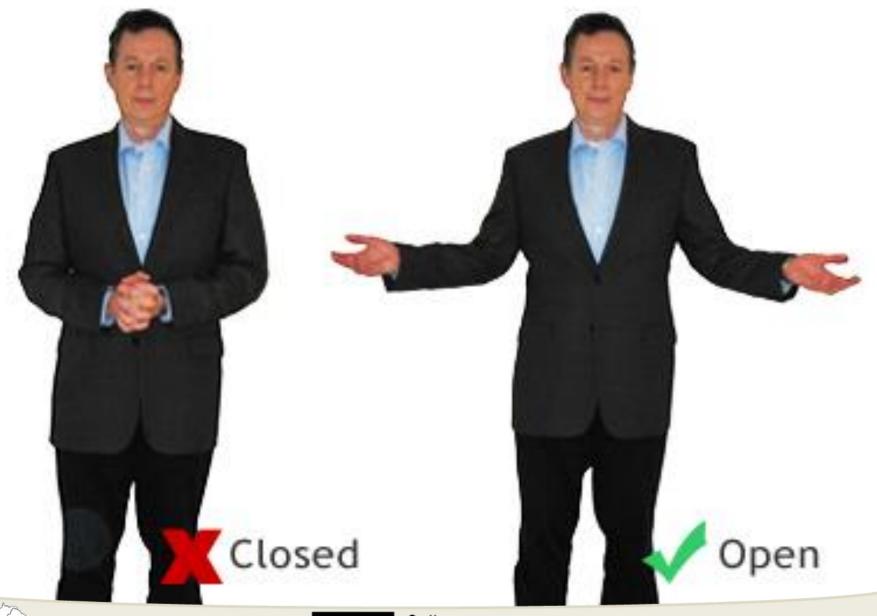

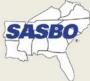

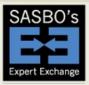

Online Professional Development Series

Moderated by **DUDE SOLUTIONS**,
SchoolDude | FacilityDude | TheWorxHub

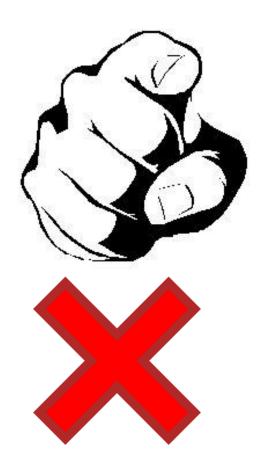

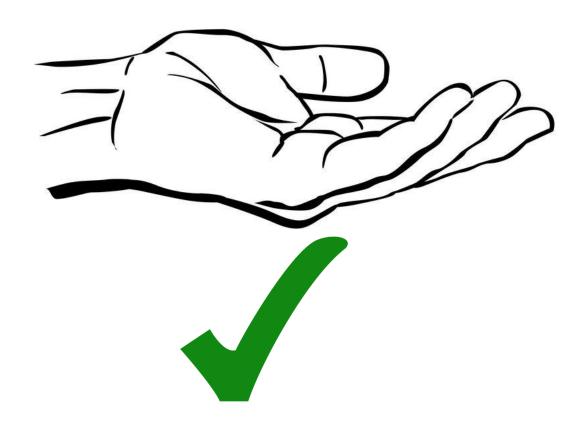

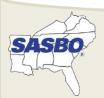

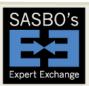

Online Professional Development Series

# Where people stumble

#### Do Not's:

- -not say I
- -don't ask
- -inundate
- -be careful of polish

-be a monologue

#### Do's:

- -say we
- -educate
- -demonstrate
- -be authentic
- -engage in dialogue

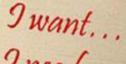

9 need... 9 gotta have...

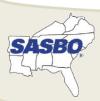

Moderated by SchoolDude | FacilityDude | TheWorxHub

What is Tougher Than Beginning a Presentation?

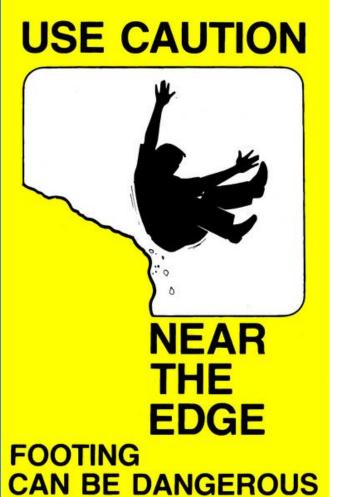

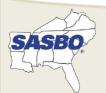

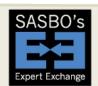

Online Professional Development Series

# **Ending a Presentation**

- "Book-end" it (Restate your opening using different words)
- End with a story
- Reference a quote
- Recap your main points. End with a firm conclusion.
- "Who knows if...but..."
- "In conclusion" / "To sum up" / "So, with that..."
- Challenge your audience to take action

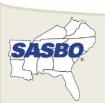

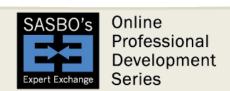

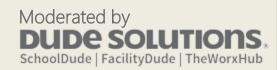

### PIN

### Fourth number in your pin is...

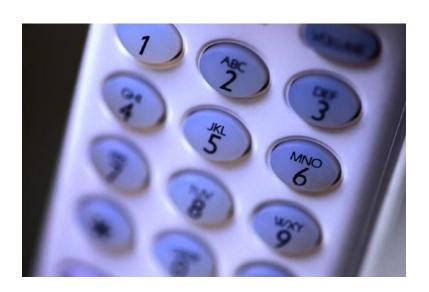

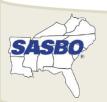

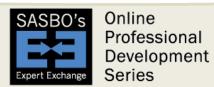

# Questions? Comments...

When you close this seminar, you will have a text box to enter comments concerning:

- This seminar
- What you'd like to see in future seminars, including future topics
- Also, you may enter comments in the chat box

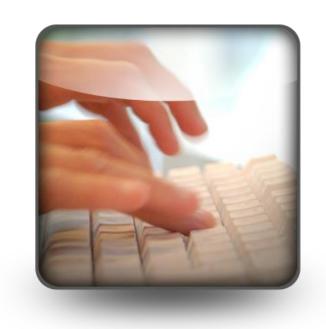

Thank you for participating!!

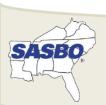

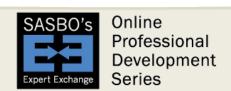

#### **SASBO Expert Exchange 2016-17 Series**

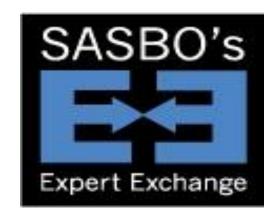

Next Session: December 15th, 2016, 2:00 p.m. Eastern/1:00 p.m. Central

#### "Identity Theft Awareness"

**Melony Davis-Knab** 

Senior Vice President/Business Solutions Trainer, Harvard Risk Management

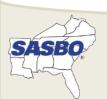

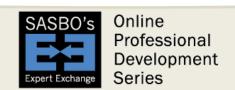

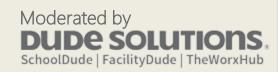

### Thank You - SchoolDude.com

For all the latest go to

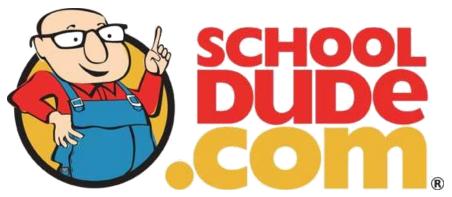

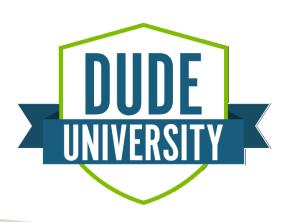

April 30th - May 3rd, 2017 Raleigh Convention Center in Raleigh, NC university.dudesolutions.com

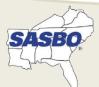

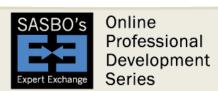

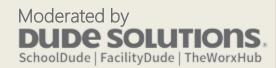